## Dexcom data download **instructions**

- If using a phone as a receiver, install the Dexcom Clarity app on your phone.
- If using a receiver, download the receiver to the Dexcom Clarity webpage (clarity.dexcom.com).
- To share data with your provider, you can:
	- Get office share code from office staff **or**
	- Generate 12 letter share code, then give that code to office staff.
	- Notify office staff anytime you upload, since a notification **is not**  sent to your provider.

For more information and the most current instructions, ask us or visit clarity.dexcom.com

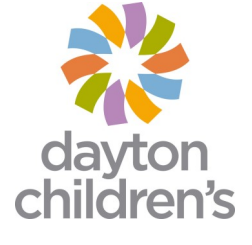